# Procedura di download per la console Xmodem con ROMmon  $\overline{a}$

### Sommario

Introduzione **Prerequisiti Requisiti** Componenti usati **Convenzioni** Panoramica Utilizzo Esempi Procedura di download di Xmodem per un'immagine software Cisco IOS su un router Cisco 1603 Procedura di download di Xmodem per un'immagine software Cisco IOS su un router Cisco 2620 Procedura di download di Xmodem per un'immagine software Cisco IOS su un router Cisco 3600 Informazioni correlate

## Introduzione

Questo documento descrive come utilizzare xmodem per scaricare il software Cisco IOS® con il ROM monitor (ROMmon).

# **Prerequisiti**

### Requisiti

Nessun requisito specifico previsto per questo documento.

### Componenti usati

Le informazioni fornite in questo documento si basano sulle seguenti versioni software e hardware:

- Cisco serie 827, 1600, 1700, 2600, 3600 e 3700 Router
- Server Cisco Universal Access AS5200, AS5300, AS5350 e AS5400

Nota: Xmodem può essere usato anche su altri switch Catalyst.

Le informazioni discusse in questo documento fanno riferimento a dispositivi usati in uno specifico ambiente di emulazione. Su tutti i dispositivi menzionati nel documento la configurazione è stata ripristinata ai valori predefiniti. Se la rete è operativa, valutare attentamente eventuali conseguenze derivanti dall'uso dei comandi.

### Convenzioni

Per ulteriori informazioni sulle convenzioni usate, consultare il documento Cisco sulle convenzioni nei suggerimenti tecnici.

# Panoramica

Xmodem può essere utilizzato su un gruppo di router (vedere [Componenti usati\)](https://www.cisco.com/c/it_it/support/docs/routers/2600-series-multiservice-platforms/15085-xmodem-generic.html#hw) e viene usato in situazioni di disaster recovery in cui il router non dispone di un software Cisco IOS o di un'immagine bootflash valida da cui eseguire l'avvio e, di conseguenza, viene avviato solo in ROMmon. Questa procedura può essere utilizzata anche quando non vi sono server TFTP (Trivial File Transfer Protocol) o connessioni di rete e l'unica soluzione praticabile è una connessione diretta del PC (o tramite modem) alla console del router. Poiché questa procedura si basa sulla velocità della console del router e sulla porta seriale del PC, il download di un'immagine può richiedere molto tempo. Ad esempio, per scaricare il software Cisco IOS versione 12.1(16), l'immagine IP Plus su un router Cisco serie 1600 con una velocità di 38400 bps, sono necessari circa 25 minuti.

## Utilizzo

Di seguito è riportata la sintassi del comando per xmodem :

**xmodem [-c] [-y] [-e] [-f] [-r] [-x] [-s data-rate]**

Questa tabella descrive la sintassi del comando per xmodem

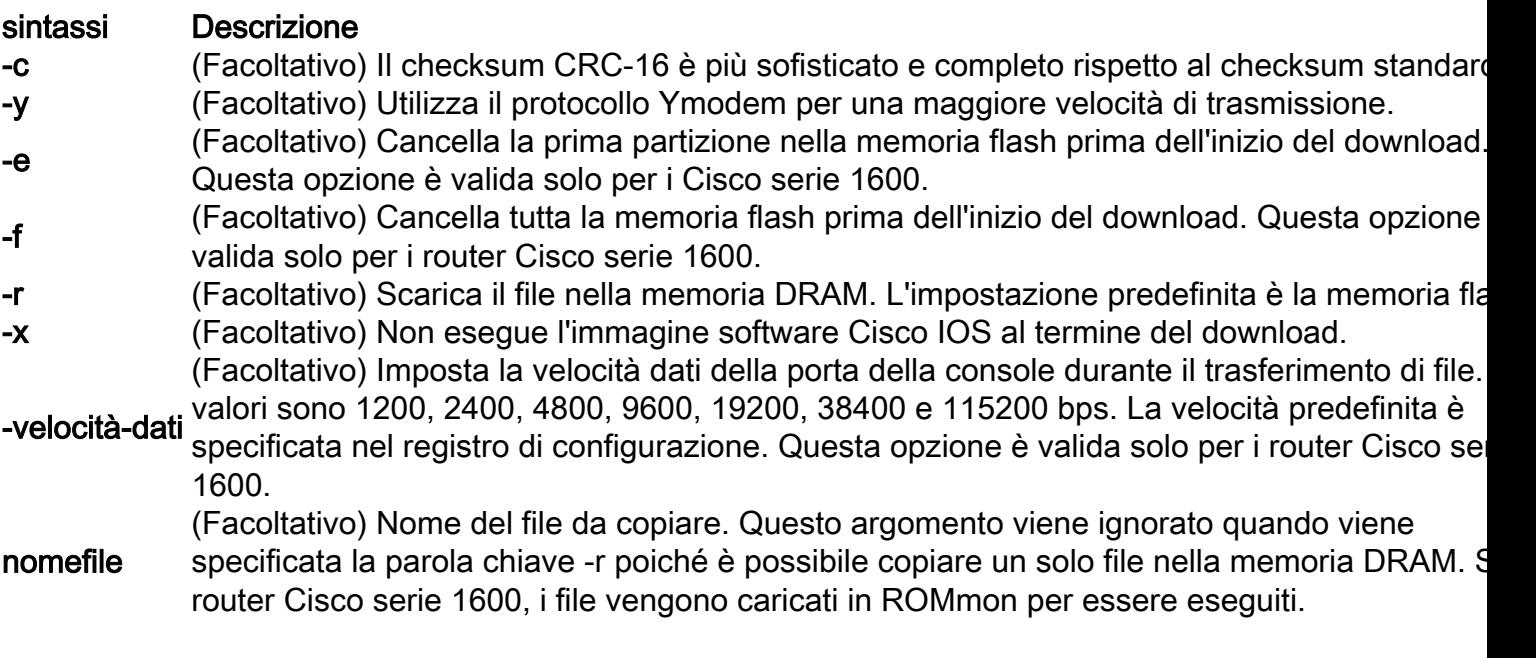

Nota: la xmodem le opzioni e, f e s sono supportate solo sui router Cisco serie 1600. Per conoscere la sintassi e le opzioni disponibili per l'utilizzo xmodem , immettere xmodem -? al prompt di ROMmon.

Di seguito è riportato un esempio del xmodem comando emesso su un router Cisco 1603:

```
rommon 9 >xmodem -?
usage: xmodem [-cyrxefs]<destination filename>
-c CRC-16-y ymodem-batch protocol
-r copy image to dram for launch
-x do not launch on download completion
-f Perform full erase of flash
-e Perform erase of first flash partition
-s<speed>Set speed of Download, where speed may be
1200|2400|4800|9600|19200|38400|115200
```
Di seguito è riportato un esempio del xmodem comando emesso su un router Cisco 2620:

```
rommon 1 >xmodem -?
xmodem: illegal option -- ?
usage: xmodem [-cyrx] <destination filename>
-c CRC-16-y ymodem-batch protocol
-r copy image to dram for launch
-x do not launch on download completion
```
### Esempi

```
rommon 12 >xmodem -cfs115200 c1600-sy-mz.121-16.bin
rommon 2 >xmodem -c c2600-is-mz.122-10a.bin
```
- $\bullet$  OSPF (Open Shortest Path First)  $x$ modem il trasferimento funziona solo sulla porta della console. È possibile scaricare solo file sul router. Non è possibile utilizzare xmodem per ottenere i file dal router.
- Éinoltre importante notare che l'opzione -sdata-rate è disponibile solo sui router Cisco serie 1600 ed è stata implementata per superare il limite della velocità della console in baud di 9600 bps. Se ad esempio si specifica -sdata-rate di 115200 bps, è possibile aumentare la velocità di download e quindi ridurre il tempo di download. Altri router Cisco supportano velocità della console fino a 115200 bps. Pertanto, l'opzione -sdata-rate non è necessaria.
- Verificare che la porta seriale del PC utilizzi un trasmettitore/ricevitore asincrono universale (UART) 1650 se si scarica un'immagine software Cisco IOS tramite la velocità della console del router a 115200. Se la porta seriale del PC non utilizza una porta 16550 UART, si consiglia di utilizzare una velocità pari o inferiore a 38.400.

### Procedura di download di Xmodem per un'immagine software Cisco IOS su un router Cisco 1603

Utilizzare questa procedura xmodem per scaricare un'immagine software Cisco IOS su un router Cisco 1603.

Avviare un programma di emulatore di terminale.In questo esempio, configurare Windows 1.HyperTerminal per 8-N-1 a 9600 bps e collegare la porta seriale del PC alla porta console del router. Una volta connessi, è necessario accedere al prompt ROMmon (rommon 1>). In genere, se l'immagine del software del router e l'immagine bootflash sono entrambe danneggiate, il router viene attivato solo in modalità ROMmon. Se la prima non è vera e si deve accedere al prompt ROMmon, è necessario modificare il registro di configurazione

(generalmente 0x2102, come mostrato nella show version ) a 0x0: 1600#**configure terminal** Enter configuration commands, one per line. End with CNTL/Z. 1600(config)#**config-register 0x0** 1600(config)#^Z 1600# 00:22:06: %SYS-5-CONFIG\_I: Configured from console by console 1600#**reload** System configuration has been modified. Save? [yes/no]: n Proceed with reload? [confirm] 00:22:16: %SYS-5-RELOAD: Reload requested System Bootstrap, Version 12.0(3)T, RELEASE SOFTWARE (fc1) Copyright (c) 1999 by cisco Systems, Inc.

```
Simm with parity detected, ignoring onboard DRAM
C1600 platform with 16384 Kbytes of main memory
rommon 1 >
```
2. Dal prompt ROMmon, eseguire il comando xmodem Tuttavia, prima di emettere il xmodem verificare di avere la nuova immagine software Cisco IOS sul PC.Nell'esempio, tutta la memoria flash viene cancellata prima del download con l'opzione f (solo su Cisco serie 1600 ). Eseguire un checksum CRC-16 con l'opzione c e specificare -s115200 per impostare la velocità di download di 115200 bps (solo su Cisco serie 1600) rommon 12 >**xmodem -cfs115200 c1600-sy-mz.121-16.bin**

Do not start the sending program yet...

Nota: se la porta console è collegata a un modem, sia la porta console che il modem devono funzionare alla stessa velocità in baud.

Use console speed 115200 bps for download [confirm] File size Checksum File name 1957444 bytes (0x1dde44) 0xe345 c1600-y-mz.113-9.T

Erasing flash at 0x83f0000 no partition 2 on device: PCMCIA slot 1

Ready to receive file c1600-sy-mz.121-16.bin ... Download will be performed at 115200. make sure your terminal emulator is set to this speed before sending file.

**Warning**: All existing files in the partition displayed and files in any other partitions on this device will be lost! Continue ? press 'y' for yes, 'n' for no:y

Configurare il programma emulatore di terminale per una velocità dati di 115200 bps in modo 3.che corrisponda alla velocità xmodem specificata in precedenza. A tale scopo, chiudere la sessione terminale precedente di 9600 bps e aprirne una nuova a 115200 con 8-N-1. Il trucco qui è che Cisco 1603 supporta solo una velocità in baud massima di 9600 bps. Pertanto, quando si è connessi a 115200 bps, il prompt del router non viene visualizzato. Questo è un punto importante da ricordare. Una volta connessi al router a 115200 bps, selezionare Trasferisci e invia file dalla barra dei menu di

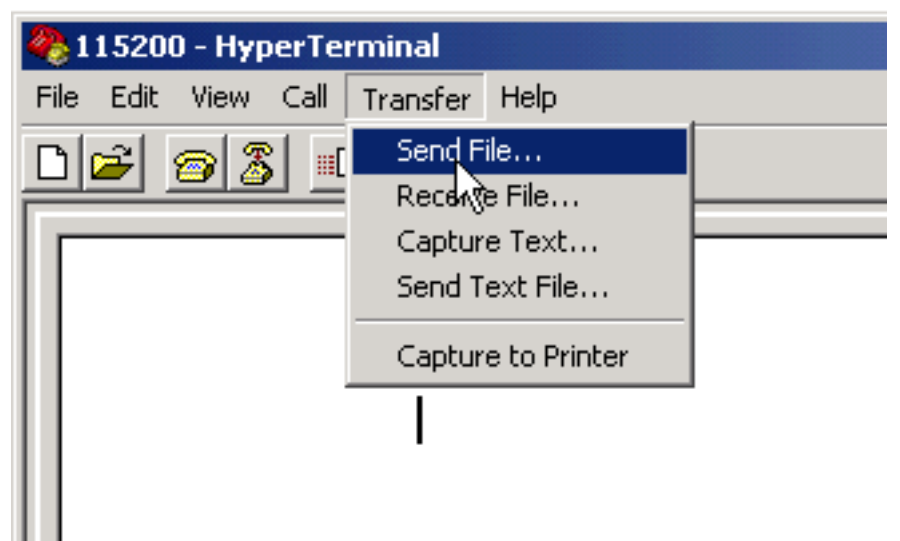

#### HyperTerminal.  $\blacksquare$

Trasferisci e invia file dalla barra dei menu di HyperTerminal

4. Specificare il nome e il percorso del file immagine e immettere xmodem come

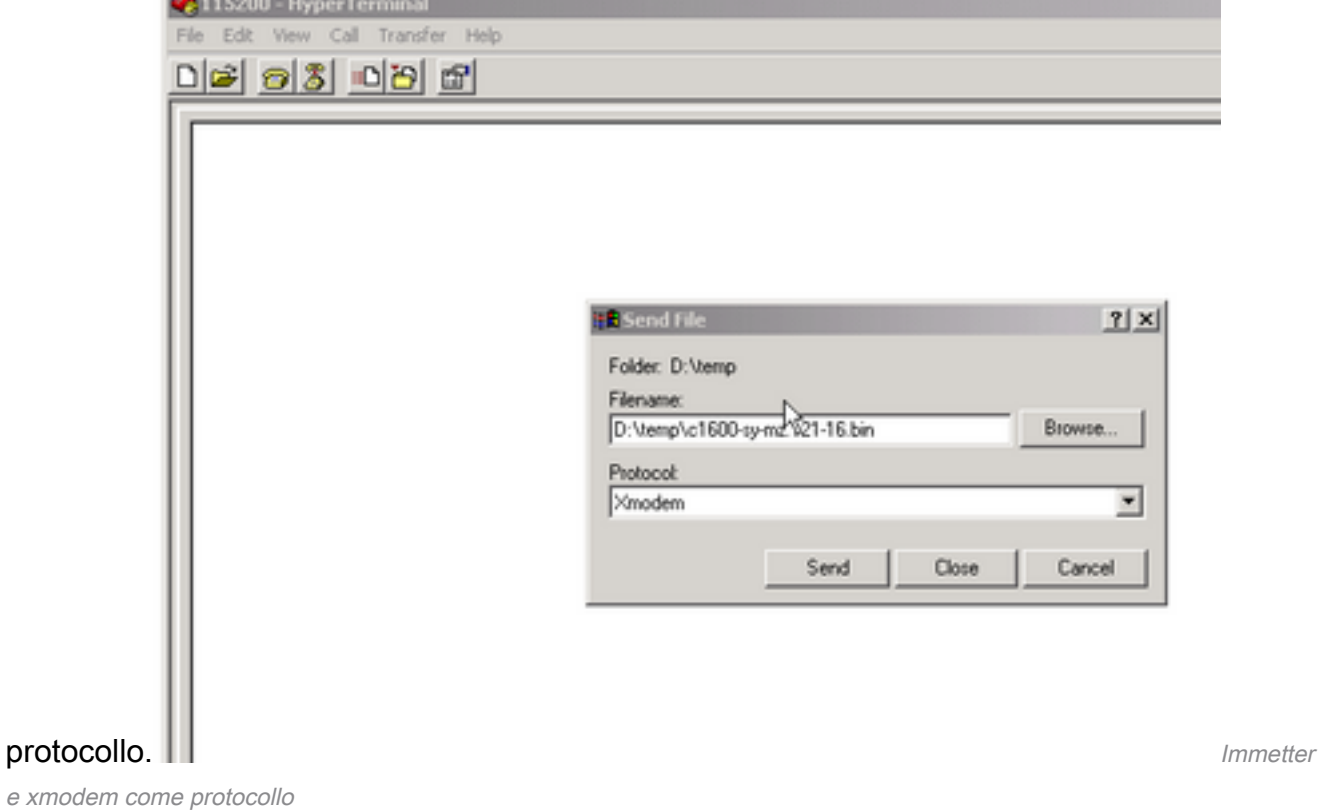

5. Fare clic su Invia per avviare il trasferimento.

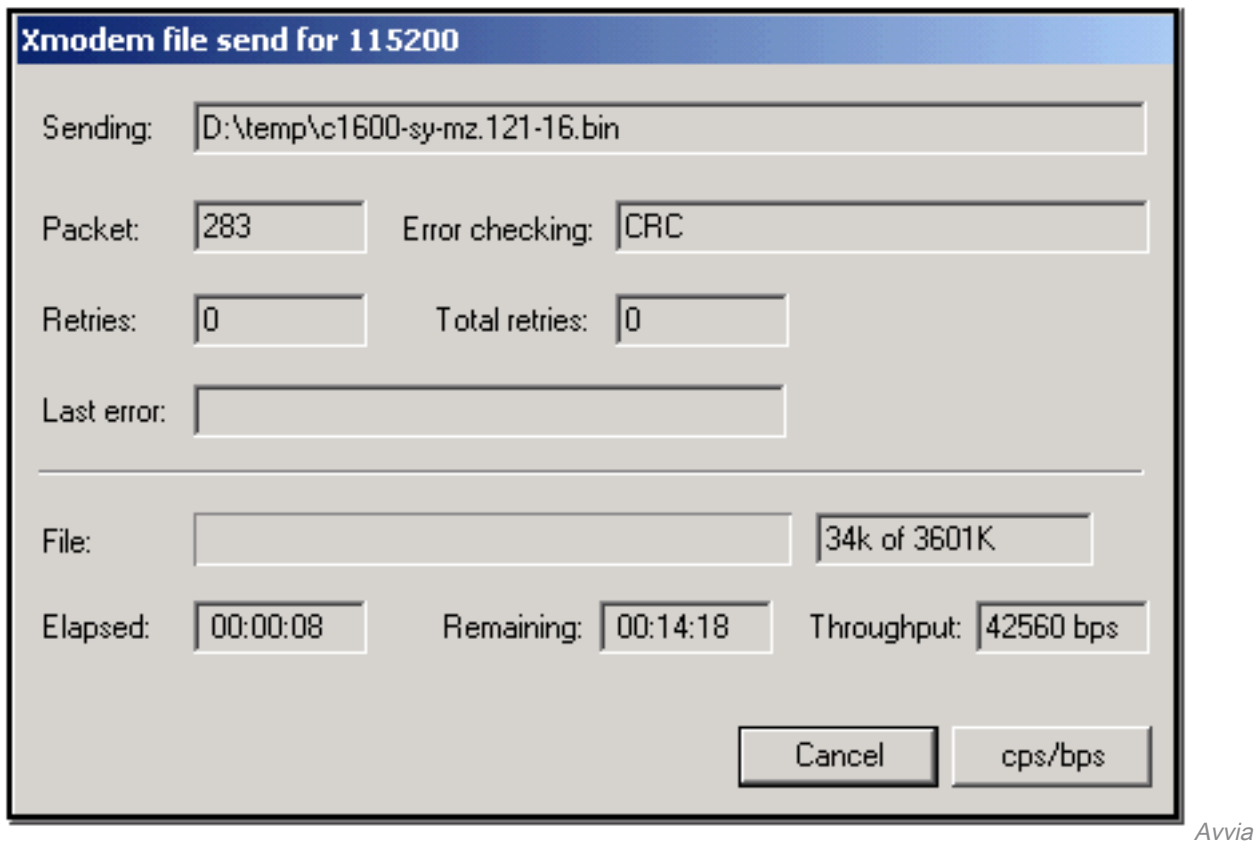

 $i$ 

trasferimento

Questo messaggio viene ricevuto al termine del trasferimento:

Download Complete!

Returning console speed to 9600

Please reset your terminal emulator to this speed...

6. In base al messaggio precedente, è necessario uscire dalla sessione HyperTerminal a 15200 bps e riavviarne una nuova a 9600 bps. Una volta connessi, viene visualizzato il prompt ROMmon del router. Verificare che il download sia stato completato con un dir flash :

rommon 9 >**dir flash**: File size Checksum File name 3686656 bytes (0x384100) 0x1a5e **c1600-sy-mz.121-16.bin**

7. Modificare il registro di configurazione di nuovo in 0x2102 e ripristinare o spegnere e riaccendere il router in modo che venga caricata la nuova immagine software Cisco IOS.

rommon 10 >**confreg 0x2102**

You must reset or power cycle for new config to take effect.

rommon 11 >**reset** System Bootstrap, Version 12.0(19981130:173850) [rameshs-120t\_lava 114], DEVELOPMENT SOFTWARE Copyright (c) 1994-1998 by cisco Systems, Inc. Simm with parity detected, ignoring onboard DRAM C1600 platform with 16384 Kbytes of main memory program load complete, entry point: 0x4020060, size: 0x15568c %SYS-6-BOOT\_MESSAGES: Messages above this line are from the boot loader. program load complete, entry point: 0x2005000, size: 0x3840e0

Self decompressing the image : ######################################## ################ ........ Cisco Internetwork Operating System Software IOS (tm) 1600 Software (C1600-SY-M), **Version 12.1(16)**, RELEASE SOFTWARE (fc1) Copyright (c) 1986-2002 by cisco Systems, Inc. Compiled Mon 08-Jul-02 17:09 by kellythw Image text-base: 0x02005000, data-base: 0x0275BD48 .......

### Procedura di download di Xmodem per un'immagine software Cisco IOS su un router Cisco 2620

Utilizza questo xmodem per scaricare un'immagine software Cisco IOS su un router Cisco 2620.

1. Avviare un programma di emulatore di terminale. In questo esempio, Windows HyperTerminal è configurato per 8-N-1 a 9600 bps. Collegare la porta seriale del PC alla porta console del router. Una volta connessi, accedere al prompt ROMmon (rommon 1>). In genere, se il router ha un'immagine software Cisco IOS e un'immagine bootflash entrambe danneggiate, il router viene attivato solo in modalità ROMmon. Se la prima non è vera e occorre accedere al prompt ROMmon, è necessario modificare il registro di configurazione (generalmente 0x2102, come mostrato nella show version ) a 0x0 come segue: 2620#**configure terminal** Enter configuration commands, one per line. End with CNTL/Z. 2620(config)#**config-register 0x0** 2620(config)#**^Z** 2620#

```
5d03h: %SYS-5-CONFIG_I: Configured from console by console
2620#
2620#reload
System configuration has been modified. Save? [yes/no]: n
Proceed with reload? [confirm]
```

```
5d03h: %SYS-5-RELOAD: Reload requested
System Bootstrap, Version 11.3(2)XA4, RELEASE SOFTWARE (fc1)
Copyright (c) 1999 by cisco Systems, Inc.
TAC:Home:SW:IOS:Specials for info
C2600 platform with 65536 Kbytes of main memory
```
rommon 1 >

2. Una volta in ROMmon, modificare la velocità in baud della console da 9600 bps a 115200 bps per accelerare il tempo di download. Utilizzare il confreg e completare le istruzioni visualizzate.

```
rommon 1 >confreg
Configuration Summary
enabled are:
break/abort has effect
console baud: 9600
boot: the ROM Monitor
```

```
do you wish to change the configuration? y/n [n]: y
enable "diagnostic mode"? y/n [n]:
```

```
enable "use net in IP bcast address"? y/n [n]:
enable "load rom after netboot fails"? y/n [n]:
enable "use all zero broadcast"? y/n [n]:
disable "break/abort has effect"? y/n [n]:
enable "ignore system config info"? y/n [n]:
change console baud rate? y/n [n]: y
enter rate: 0 = 9600, 1 = 4800, 2 = 1200, 3 = 2400
4 = 19200, 5 = 38400, 6 = 57600, 7 = 115200 [0]: 7change the boot characteristics? y/n [n]:
Configuration Summary
enabled are:
break/abort has effect
console baud: 115200
boot: the ROM Monitor
do you wish to change the configuration? y/n [n]:
You must reset or power cycle for new config to take effect.
rommon 2 >
```
- 3. Una volta avviato il router in ROMmon, le sessioni di HyperTerminal iniziano a visualizzare caratteri illeggibili. È necessario uscire dalla sessione corrente del terminale e avviarne una nuova ad una velocità di trasferimento dati di 115200 bps per corrispondere alla velocità della console come nel passaggio 2.
- A questo punto, è possibile emettere il xmodem Tuttavia, prima di emettere il xmodem verificare 4. di avere la nuova immagine software Cisco IOS sul PC.

```
rommon 1 >
rommon 1 >xmodem -?
xmodem: illegal option -- ?
usage: xmodem [-cyrx] <destination filename>
-c CRC-16-y ymodem-batch protocol
-r copy image to dram for launch
-x do not launch on download completion
rommon 2 >
rommon 2 >
rommon 2 > xmodem -c c2600-is-mz.122-10a.bin
```
*!--- Note that [-s datarate] is not available here since you are set for 115200 bps.* Do not start the sending program yet... File size Checksum File name 9939820 bytes (0x97ab6c) 0x4991 c2600-is-mz.122-7a.bin

**Warning**: All existing data in bootflash will be lost! Invoke this application only for disaster recovery. Do you wish to continue? y/n [n]: y Ready to receive file c2600-is-mz.122-10a.bin ...

5. Dalla barra dei menu di HyperTerminal, selezionare **Trasferisci > Invia** e specificare il nome/percorso dell'immagine e xmodem come nei passaggi 3 e 4 e avviare il

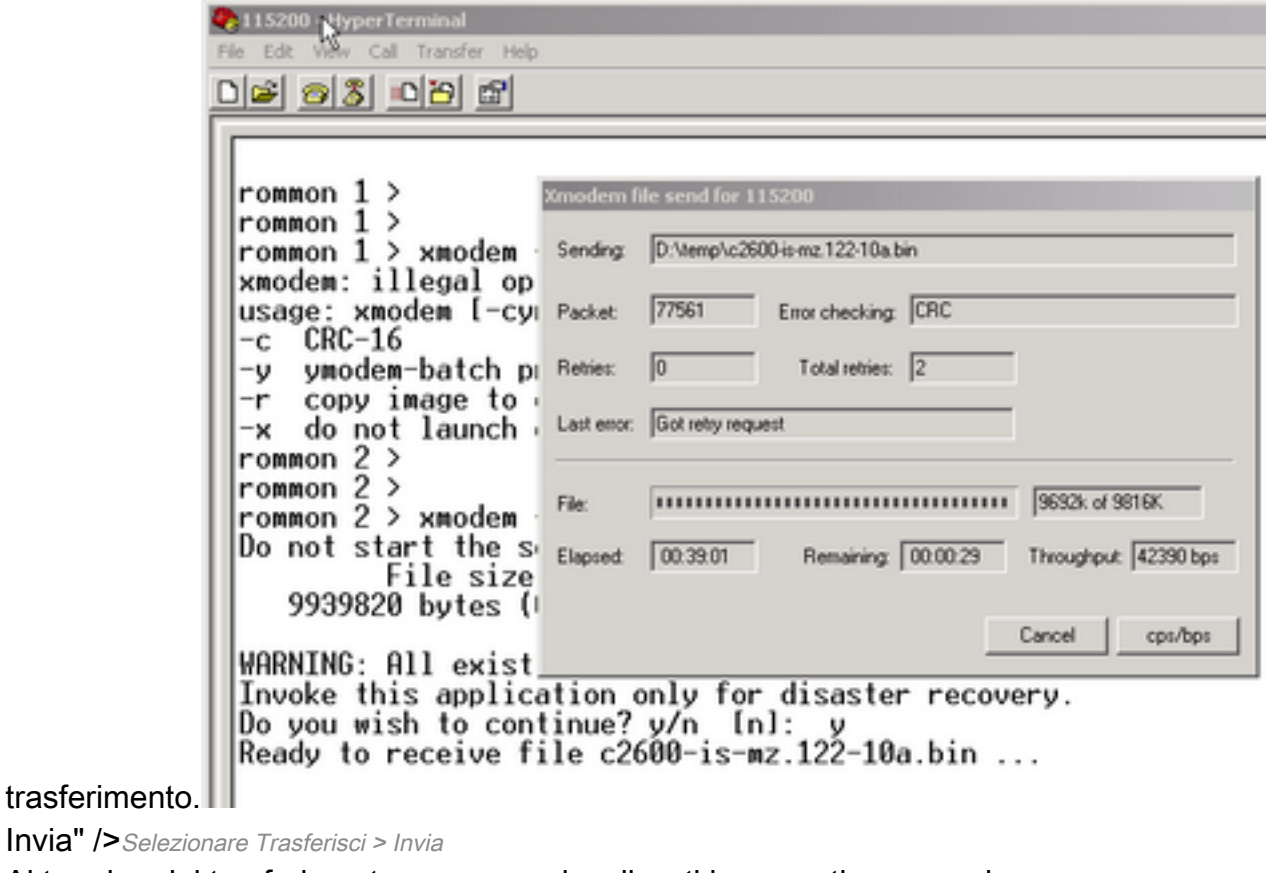

Al termine del trasferimento, vengono visualizzati i seguenti messaggi: 6.**Erasing flash at 0x60fc0000 program flash location 0x60990000**

#### **Download Complete!**

Si noti come Flash venga cancellato automaticamente verso la fine rispetto a Cisco C1600. Per questo motivo, in questo caso è necessaria l'opzione f. Infine, accertarsi di ripristinare la velocità della console a 9600 e di ripristinare la sequenza di avvio predefinita quando si cambia il registro di configurazione a 0x2102: rommon 12 >**confreg 0x2102**

rommon 2 >**reset** System Bootstrap, Version 11.3(2)XA4, RELEASE SOFTWARE (fc1) Copyright (c) 1999 by cisco Systems, Inc. TAC:Home:SW:IOS:Specials for info C2600 platform with 65536 Kbytes of main memory

You must reset or power cycle for new config to take effect

```
program load complete, entry point: 0x80008000, size: 0x995ec8
Self decompressing the image : ################################
##################################################################
##################################################################
######################## [OK]
```
............................

Cisco Internetwork Operating System Software IOS (tm) C2600 Software (C2600-IS-M), **Version 12.2(10a)**, RELEASE SOFTWARE (fc1) Copyright (c) 1986-2002 by cisco Systems, Inc. Compiled Tue 21-May-02 14:16 by pwade Image text-base: 0x80008088, data-base: 0x810ABB08

cisco 2620 (MPC860) processor (revision 0x100) with 61440K/4096K bytes of memory.

```
Processor board ID JAB03110MUB (3691217154)
M860 processor: part number 0, mask 49
Bridging software.
X.25 software, Version 3.0.0.
1 FastEthernet/IEEE 802.3 interface(s)
2 Voice FXS interface(s)
32K bytes of non-volatile configuration memory.
16384K bytes of processor board System flash (Read/Write)
Press RETURN to get started!
```
.........................

### Procedura di download di Xmodem per un'immagine software Cisco IOS su un router Cisco 3600

Utilizza questo xmodem per scaricare un'immagine software Cisco IOS su un router Cisco serie 3600.

La procedura standard utilizza la velocità predefinita della console di 9600 bit al secondo. Xmodem è un protocollo di trasferimento lento e il trasferimento di un file delle dimensioni di un'immagine software Cisco IOS potrebbe richiedere molto tempo. Un aumento della velocità della console sul router 3600 consente di ridurre il tempo necessario per il trasferimento dei file xmodem.

1. In modalità ROMMON, completare questa procedura con il comando ROMMON confreg utility.

```
rommon 2 >confreg
do you wish to change the configuration? y/n [n]: y
enable "diagnostic mode"? y/n [n]: n
enable "use net in IP bcast address"? y/n [n]: n
disable "load rom after netboot fails"? y/n [n]: n
enable "use all zero broadcast"? y/n [n]: n
enable "break/abort has effect"? y/n [n]: n
enable "ignore system config info"? y/n [n]: n
change console baud rate? y/n [n]: y
enter rate: 0 = 9600, 1 = 4800, 2 = 1200, 3 = 2400 4 = 19200, 5 = 38400, 6 = 57600, 7 = 115200 [7]: 7
change the boot characteristics? y/n [n]: y
enter to boot:
 0 = ROM Monitor
 1 = the boot helper image
2-15 = boot system
    [0]: 0
    Configuration Summary
enabled are:
load rom after netboot fails
console baud: 115200
boot: the ROM Monitor
do you wish to change the configuration? y/n [n]: n
You must reset or power cycle for new config to take effect
rommom 2 >reset
```
2. Aprire un nuovo HyperTerminal con queste impostazioni:

Bits per second - 115200 Data bits - 8 Parity - None Stop bits - 1 Flow control - Hardware

3. Dopo aver impostato l'HyperTerminal, viene visualizzato un prompt rommon. Immettere il xmodem Prima di immettere un xmodem deve essere presente un'immagine software che risieda nel terminale o nel disco rigido locale.

rommon 2 >**xmodem -c c3640-i-mz.121-7.bin** Do not start the sending program yet... File size Checksum File name 4936800 bytes (0x4b5460) 0x2dd7 c3640-i-mz.121-7.bin (bad checksum: 0x13eb) WARNING: All existing data in flash will be lost! Invoke this application only for disaster recovery. Do you wish to continue? y/n [n]: **y**

Ready to receive file c3640-i-mz.121-7.bin ...

4. Dopo la visualizzazione di questo messaggio, è necessario scaricare il file con xmodem e la seguente procedura:

- 1. Andare su Hyperterminal e fare clic sul menu Trasferisci.
- 2. Selezionare Send File.
- 3. Nella finestra di dialogo visualizzata, fare clic su Sfoglia e cercare il nome del file sul disco rigido locale.
- 4. Sotto il campo nome file è presente la casella a discesa Protocollo scegliere Xmodem .
- 5. Fare clic su Invia per avviare il trasferimento dei file.

5. Al termine del trasferimento, il router si ricarica. Al termine del ricaricamento, premere il tasto return per tornare al prompt e ripristinare il registro di configurazione e la velocità della linea della console.

```
Router>enable
Router#configure terminal
Enter configuration commands, one per line. End with CNTL/Z.
Router(config)#config-register 0x2102
Router(config)#line con 0
Router(config-line)#speed 9600
```
6. Una volta modificata la velocità della console, è possibile perdere la connettività. Andare al programma del terminale, modificare la velocità in baud in 9600 e riconnettersi alla console del router.

```
Router(config-line)#ctrl z
Router#write mem
Router#reload
```
### Informazioni correlate

• [Supporto tecnico e download Cisco](https://www.cisco.com/c/it_it/support/index.html?referring_site=bodynav)

#### Informazioni su questa traduzione

Cisco ha tradotto questo documento utilizzando una combinazione di tecnologie automatiche e umane per offrire ai nostri utenti in tutto il mondo contenuti di supporto nella propria lingua. Si noti che anche la migliore traduzione automatica non sarà mai accurata come quella fornita da un traduttore professionista. Cisco Systems, Inc. non si assume alcuna responsabilità per l'accuratezza di queste traduzioni e consiglia di consultare sempre il documento originale in inglese (disponibile al link fornito).